# **КОМПАС-3D v20 Учебная версия**

# **Оглавление**

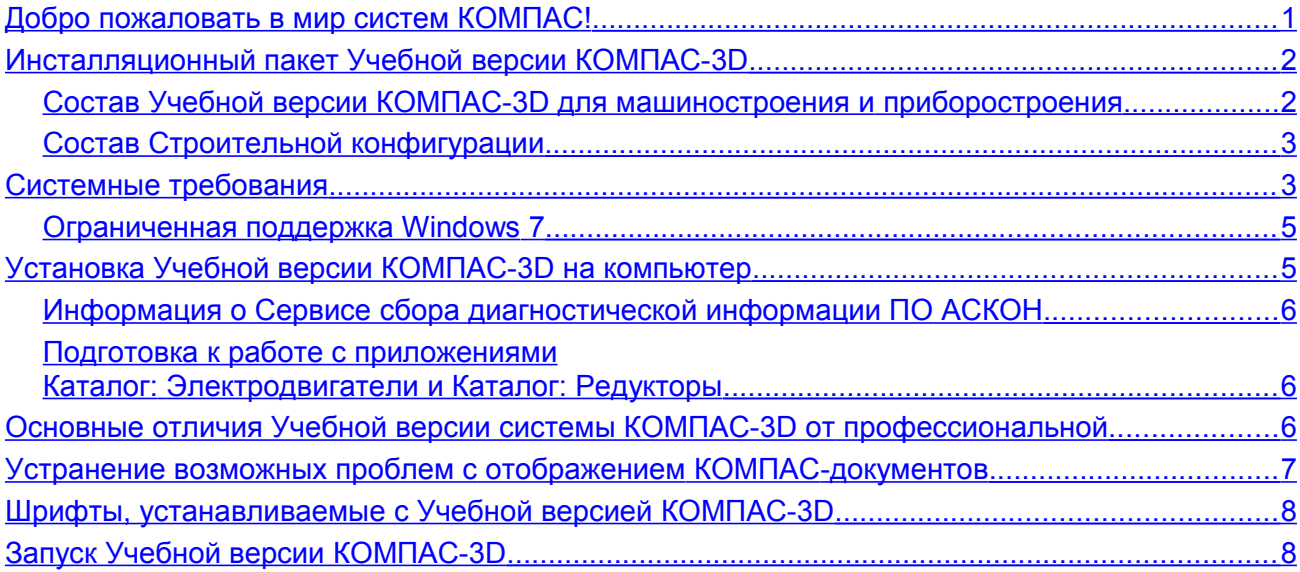

# <span id="page-0-0"></span>*Добро пожаловать в мир систем КОМПАС!*

Компания АСКОН предлагает вашему вниманию Учебную версию системы КОМПАС-3D. Учебная версия системы КОМПАС-3D предназначена для использования в учебных и некоммерческих личных целях. Функциональные возможности системы позволяют применять ее в различных отраслях деятельности: для выполнения собственных домашних заданий, курсовых и дипломных проектов, других учебных работ, а также при разработке документов для самостоятельного некоммерческого использования.

Учебная версия КОМПАС-3D разработана специально для операционной среды MS Windows и в полной мере использует все ее возможности и преимущества для предоставления пользователю максимальной эффективности и удобства в работе.

Система поддерживает файлы документов, созданные в профессиональной версии системы КОМПАС-3D. В то же время для открытия в профессиональной версии системы документов, созданных в Учебной версии КОМПАС-3D, необходима специальная лицензия. Основные компоненты Учебной версии КОМПАС-3D:

#### **Система трехмерного моделирования**

Предназначена для создания трехмерных ассоциативных моделей отдельных деталей и сборочных единиц. Параметрическая технология позволяет быстро получать модели типовых изделий на основе однажды спроектированного прототипа.

- **Чертежно-графический редактор (КОМПАС-График)** Предназначен для автоматизации проектно-конструкторских работ.
- **Модуль проектирования спецификаций** Модуль позволяет выпускать разнообразные спецификации, ведомости и прочие табличные документы.

При использовании совместно с Системой трехмерного моделирования и/или Чертежнографическим редактором возможно создание спецификаций, ассоциативно связанных со сборочными чертежами и трехмерными моделями сборки.

#### **Текстовый редактор**

Предназначен для разработки различного рода текстовой документации. Возможно как стандартное, так и произвольное оформление документов.

Мы уверены, что вы сделали правильный выбор, начав сотрудничество с компанией АСКОН — одной из лидирующих российских фирм в области разработки систем автоматизированного проектирования.

## <span id="page-1-1"></span>*Инсталляционный пакет Учебной версии КОМПАС-3D*

- **Инсталляционный пакет для установки в 64-разрядной ОС** состоит из трех частей:
	- Учебная версия КОМПАС-3D для машиностроения и приборостроения;
	- Строительная конфигурация;
	- Каталоги Электроснабжение для Строительной конфигурации.
- **Инсталляционный пакет для установки в 32-разрядной ОС** состоит из одной части:
	- Учебная версия КОМПАС-3D для машиностроения и приборостроения.

### <span id="page-1-0"></span>**Состав Учебной версии КОМПАС-3D для машиностроения и приборостроения**

- Основные компоненты:
	- $-$  KOMNAC-3D
	- КОМПАС-График
	- Спецификации
	- Текстовый редактор
- Средства чтения проприетарных форматов\*
- Учебные пособия
- Шаблоны документов
- Примеры документов
- Шрифты чертежные
- Средства разработки (SDK)
- Механика:
	- Валы и механические передачи (**включает** Валы и механические передачи 2D, Валы и механические передачи 3D; **не включает** [Дополнительный модуль,](https://kompas.ru/kompas-3d/application/machinery/shafts-3d/) [Часовые механизмы,](https://kompas.ru/kompas-3d/application/instrumentation/chasovye-mekhanizmy/) [Зуборезный инструмент\)](https://kompas.ru/kompas-3d/application/machinery/gear-cutting/)
	- Механика: Анимация
	- Механика: Пружины
	- Каталог: Редукторы
	- Каталог: Электродвигатели
	- Каталог: Муфты
	- Размерные цепи
- Оборудование:
	- Оборудование: Металлоконструкции
	- Оборудование: Трубопроводы
	- Оборудование: Кабельные каналы
	- Оборудование: Развертки
	- Сварные соединения
- Электрика и электроника:
	- Оборудование: Кабели и жгуты
	- Конвертер eCAD-КОМПАС
	- Конвертер PdiF-КОМПАС
- Оснастка и инструмент:
	- Пресс-формы 3D (включает Пресс-формы 3D Express)
	- Штампы 3D
- Прочность, гидрогазодинамика:
	- APM FЕМ, система прочностного анализа для КОМПАС-3D (включает APM FEM Расчет оболочек, APM FEM Топологическая оптимизация, Свободная форма)\*
	- Модуль оптимизации IOSO-K\*
- Универсальные приложения:
	- Авторасстановка обозначений позиций
	- Конвертер единиц измерения
	- Материалы и Сортаменты для КОМПАС
	- Стандартные Изделия: Крепеж для КОМПАС (включает крепежные изделия 2D и 3D по ГОСТ, ОСТ 92, ISO, DIN)
	- Стандартные Изделия: Детали, узлы и конструктивные элементы для КОМПАС (включает 2D и 3D: подшипники и детали машин, детали и арматуру трубопроводов, детали пневмо- и гидросистем, детали и узлы сосудов и аппаратов, элементы станочных приспособлений)
	- Стандартные Изделия: Электрические аппараты и арматура 3D для КОМПАС
	- КОМПАС-Макро
	- Менеджер типовых элементов
	- Условные изображения швов сварных соединений
	- Сервисные инструменты
	- Проверка документа
	- Распознавание 3D-моделей
	- Рецензент документов КОМПАС-3D
	- Библиотеки поддержки форматов: IGES, DWG, DXF
	- Примеры библиотек

 $\mathcal{L}_\text{max}$  and  $\mathcal{L}_\text{max}$  and  $\mathcal{L}_\text{max}$ 

#### <span id="page-2-1"></span>**Состав Строительной конфигурации**

В состав Строительной конфигураций входят служебные файлы и библиотеки. Перечень библиотек приведен в сопроводительной документации конфигурации.

### <span id="page-2-0"></span>*Системные требования*

Учебная версия КОМПАС-3D предназначена для использования на персональных компьютерах типа IBM PC, работающих под управлением русскоязычных (локализованных) либо корректно русифицированных операционных систем:

- MS Windows 10,
- MS Windows 8.1,
- MS Windows 7 SP1 (см. раздел [Ограниченная поддержка Windows](#page-4-1) 7).

На компьютере должен быть установлен Microsoft .NET Framework версии 4.7 или выше.

*<sup>\*</sup> компонент доступен только в 64-разрядной Учебной версии КОМПАС-3D*

В Windows 7 следует использовать тему Aero.

Разрядность версии КОМПАС-3D должна соответствовать разрядности версии операционной системы, то есть 64- или 32-разрядный КОМПАС-3D можно установить только на компьютер с 64- или 32-разрядной ОС соответственно.

<span id="page-3-0"></span>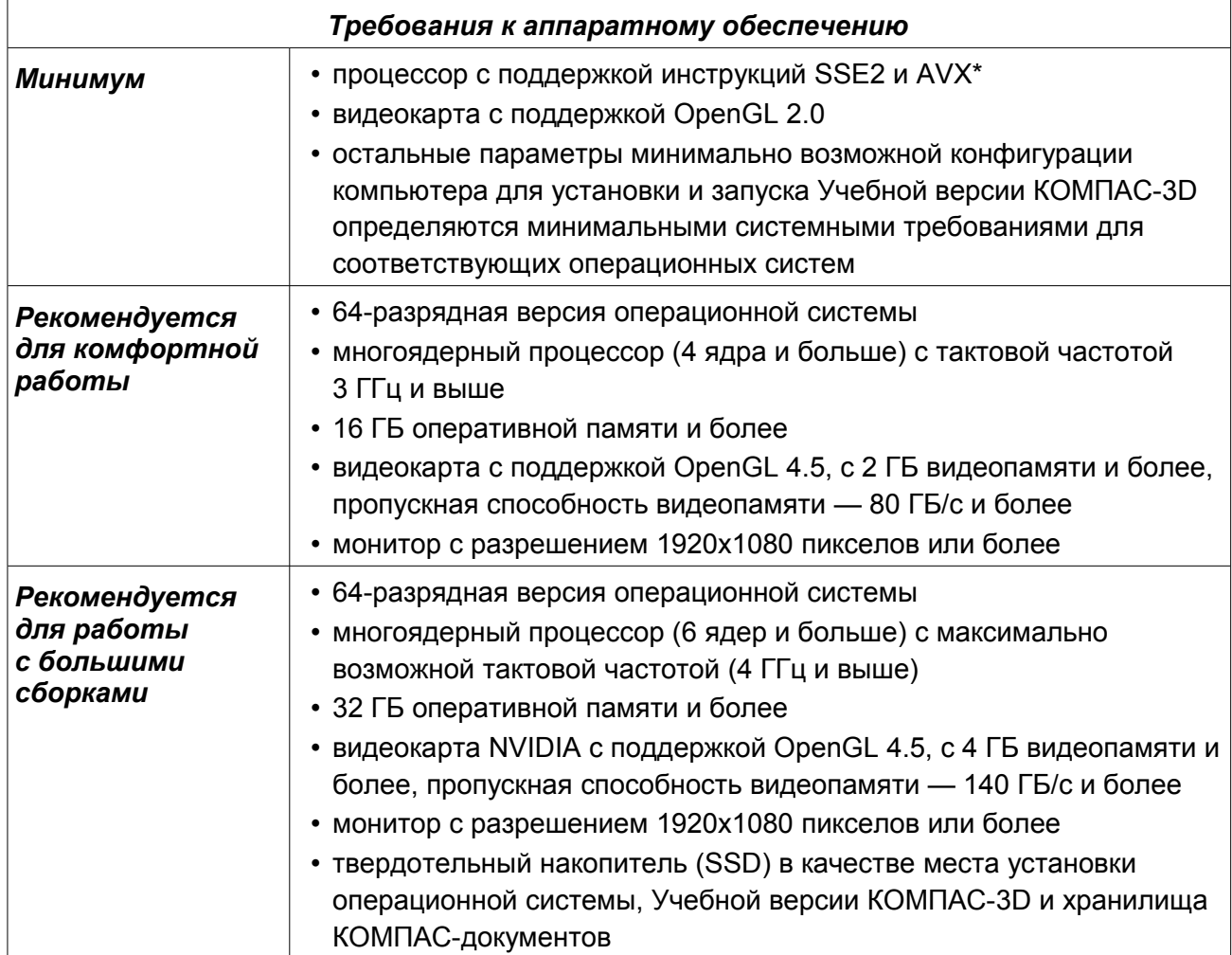

\* Поддержка инструкций AVX необходима, если выбран тип установки *Полная* или при типе *Выборочная* включена установка *Средств чтения проприетарных форматов*.

**Внимание!** Не гарантируется стабильная работа на встроенных видеокартах.

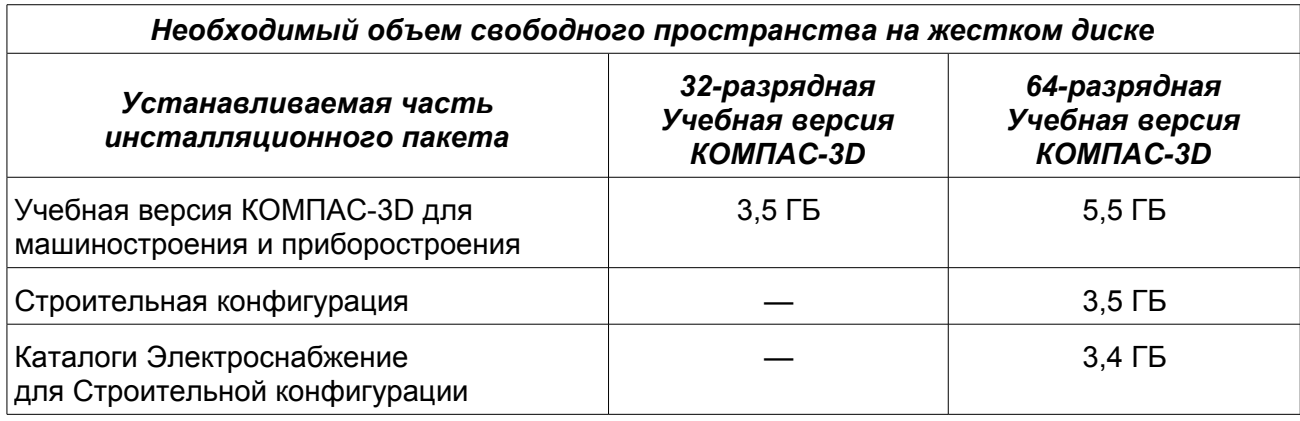

Для установки с дистрибутивного диска требуется привод DVD-ROM.

Для печати документов могут использоваться любые модели принтеров и плоттеров, для которых имеются драйверы, разработанные к установленной на вашем компьютере версии Windows.

**Замечание 1.** При подборе конфигурации компьютера следует иметь в виду, что требования к нему возрастают с увеличением сложности задач (насыщенности чертежей, сложности сборок).

**Замечание 2.** Скорость работы Учебной версии КОМПАС-3D на конкретном компьютере зависит также от характеристик отдельных его комплектующих (процессора, оперативной памяти и др.).

### <span id="page-4-1"></span>**Ограниченная поддержка Windows 7**

С 14 января 2020 года компания Microsoft прекратила поддержку Windows 7. В связи с этим некоторые производители оборудования прекращают обновление драйверов для этой ОС. В частности, компания NVIDIA перестала обновлять драйверы профессиональных карт Quadro для Windows 7.

Таким образом, нельзя гарантировать работоспособность Учебной версии КОМПАС-3D приложений на компьютерах под управлением Windows 7, в том числе из-за возможного отсутствия актуальных драйверов для аппаратного обеспечения.

На основании вышеизложенного поддержка ОС Windows 7 в программных продуктах АСКОН ограничивается.

Ограничения коснутся только отдельных случаев, в которых окажется невозможно обеспечить корректное функционирование программного обеспечения в Windows 7.

В остальном существенных проблем с эксплуатацией и гарантийной поддержкой Учебной версии КОМПАС-3D и приложений в операционной системе Windows 7 не ожидается, они будут доступны к установке в прежнем режиме.

**Внимание!** Настоятельно рекомендуется обновить устаревшую версию операционной системы Microsoft Windows до версии 10 и своевременно устанавливать обновления программных продуктов АСКОН. Это позволит использовать программное обеспечение с максимальной эффективностью.

# <span id="page-4-0"></span>*Установка Учебной версии КОМПАС-3D на компьютер*

Установка системы КОМПАС-3D Учебная версия производится в следующем порядке.

**1. Установка Учебной версии КОМПАС-3D для машиностроения и приборостроения**

На этом же этапе устанавливается Сервис сбора диагностической информации ПО АСКОН (если он отсутствует на компьютере и если при установке включена опция *Участвовать в программе улучшения качества ПО*).

- 1.1 Запустите установку Учебной версии КОМПАС-3D для машиностроения и приборостроения.
- 1.2 Следуйте запросам программы установки.

Если требуется указать, какие именно компоненты нужно установить, используйте тип установки *Выборочная*.

*Внимание! Не следует указывать в качестве папки для размещения Учебной версии КОМПАС-3D папку с именем, содержащим символы кириллицы. Если выбран тип установки Полная или при типе установки Выборочная включена установка компонента Средства чтения проприетарных форматов, то путь к папке установки должен состоять только из латинских символов.*

При необходимости вы можете прервать установку, не дожидаясь ее нормального завершения. Для этого нажмите кнопку *Отменить установку* в окне программы установки.

Если установка Учебной версии КОМПАС-3D завершена нормально, в меню *Пуск*

операционной системы автоматически создается группа *КОМПАС-3D v... Учебная версия*, содержащая ярлыки для запуска отдельных компонентов.

#### **2. (при необходимости) Установка Строительной конфигурации и Каталогов Электроснабжение**

*Замечание. Установка конфигурации невозможна при отсутствии на компьютере Учебной версии КОМПАС-3D для машиностроения и приборостроения, а каталогов при отсутствии конфигурации.*

**Внимание!** Не допускается установка на один и тот же компьютер нескольких систем КОМПАС-3D разных версий, а также наличие на одном компьютере двух и более копий одной и той же версии.

### <span id="page-5-2"></span>**Информация о Сервисе сбора диагностической информации ПО АСКОН**

Сервис сбора диагностической информации ПО АСКОН (далее — Сервис) предназначен для автоматического составления отчета о сбое в работе программного обеспечения АСКОН.

Если на момент установки Учебной версии КОМПАС-3D Сервис отсутствует на компьютере, то в диалоге программы установки появляется опция *Участвовать в программе улучшения качества ПО*. Включение этой опции означает согласие на установку Сервиса.

*Замечание. Во время деинсталляции ПО КОМПАС-3D Сервис не удаляется с рабочего места. При необходимости его следует деинсталлировать отдельно.*

В случае возникновения сбоя в работе ПО АСКОН Сервис формирует отчет о сбое. Отчет включает сведения об установленных приложениях и аппаратной конфигурации, данные журналов событий Windows и снимки состояния приложений в момент сбоя.

В зависимости от настройки Сервиса отчет может быть сохранен на компьютере пользователя или отправлен в Службу поддержки пользователей ПО АСКОН. Отправка производится с согласия пользователя. Собранная информация используется только для анализа проблем в ПО и не передается третьей стороне.

### <span id="page-5-1"></span>**Подготовка к работе с приложениями Каталог: Электродвигатели и Каталог: Редукторы**

Для работы данных приложений необходимо, чтобы на компьютере был установлен ODBCдрайвер Access версии 2000 или более поздней. Разрядность драйвера должна соответствовать разрядности Учебной версии КОМПАС-3D.

32-разрядный драйвер автоматически устанавливается с операционной системой, 64 разрядный драйвер для большинства операционных систем необходимо установить дополнительно. Установочный комплект — файл *AccessDatabaseEngine2010\_x64.exe*  доступен в папке *\Support* установочного комплекта 64-разрядной Учебной версии КОМПАС-3D.

Кроме того, AccessDatabaseEngine можно скачать с сайта Microsoft: <http://www.microsoft.com/en-us/download/details.aspx?id=13255>

## <span id="page-5-0"></span>*Основные отличия Учебной версии системы КОМПАС-3D от профессиональной*

1. В Учебной версии КОМПАС-3D отсутствует возможность работы с некоторыми приложениями и библиотеками.

*Замечание.* Раздел «Новые возможности» справочной системы может содержать информацию об отсутствующих в Учебной версии КОМПАС-3D приложениях, так как с Учебной версией КОМПАС-3D поставляется справочная система профессиональной версии КОМПАС-3D. Актуальным для Учебной версии КОМПАС-3D является список

приложений, приведенный в разделе [Состав Учебной версии КОМПАС-3D для](#page-1-0)  [машиностроения и приборостроения](#page-1-0) настоящего документа.

- 2. В Учебной версии КОМПАС-3D отсутствует интеграция с системами управления инженерными данными.
- 3. При печати чертежей, текстовых документов и спецификаций, созданных в Учебной версии, на листы автоматически добавляется информация о системе КОМПАС-3D Учебная версия. Эти данные размещаются вдоль краев листов.
- 4. В Учебной версии КОМПАС-3D можно открыть файлы, созданные в профессиональной версии КОМПАС-3D, но для открытия в профессиональной версии файлов Учебной версии КОМПАС-3D требуется специальная лицензия.

### <span id="page-6-0"></span>*Устранение возможных проблем с отображением КОМПАС-документов*

В Учебной версии КОМПАС-3D изображение документов на экране формируется с помощью OpenGL.

Если компьютер, на котором планируется работа с Учебной версией КОМПАС-3D, не обеспечивает требуемую программно-аппаратную поддержку OpenGL, то могут возникать дефекты изображения, сбои в работе Учебной версии КОМПАС-3D.

Ниже приведены возможные пути решения этих проблем.

- 1. Проверьте, удовлетворяет ли видеокарта требованиям, изложенным в таблице «Требования к аппаратному обеспечению» на с. [4.](#page-3-0)
- 2. Проверьте, актуален ли установленный на компьютере драйвер видеокарты. При необходимости загрузите актуальный драйвер с сайта разработчика, указав требуемые сведения:
	- NVIDIA:<http://www.nvidia.com/download/index.aspx?lang=ru>
	- AMD:<https://www.amd.com/ru/support>
- 3. Если проблемы остаются, то вызовите команду *Настройка Параметры Система — Общие — Управление системой* и сделайте следующее:
	- 3.1. Уменьшите сглаживание изображения: в списке *Качество сглаживания* выберите строку *Низкое*. Если это не даст эффекта, отключите сглаживание, выбрав в списке *Качество*

*сглаживания* строку *Без сглаживания*. 3.2. Измените параметры аппаратного ускорения (может привести к снижению скорости отрисовки): в списке *Вариант отрисовки* выберите строку *Базовый*. Если это не

даст эффекта, выберите строку *Совместимый*. Если это также не даст эффекта, отключите аппаратное ускорение, выбрав строку *Без аппаратного ускорения*.

Обратите внимание на то, что настройка, описанная в п. 3, вступает в силу после перезапуска Учебной версии КОМПАС-3D, т. е., сделав любое из этих изменений, Учебную версию КОМПАС-3D необходимо закрыть и запустить снова. Только после этого можно будет оценить эффект выполненной настройки.

**Внимание!** Отключение аппаратного ускорения переводит Учебную версию КОМПАС-3D в **аварийный режим**, в котором снижены скорость и качество отрисовки, отключены некоторые функции отображения документов, а также возможны программные сбои. Если Учебная версия КОМПАС-3D на данном рабочем месте может функционировать лишь без аппаратного ускорения, необходимо как можно быстрее найти и устранить причину этого — с тем, чтобы перейти в нормальный режим работы Учебной версии КОМПАС-3D (т. е. с включенным аппаратным ускорением).

# <span id="page-7-1"></span>*Шрифты, устанавливаемые с Учебной версией КОМПАС-3D*

В составе Учебной версии системы КОМПАС-3D поставляются несколько шрифтов векторных и TrueType, необходимых для выполнения надписей на чертежах в соответствии с требованиями ГОСТ 2.304-81 ЕСКД. Шрифты чертежные. Шрифты TrueType:

– *GOST type A* (имя файла шрифта — *gost\_a.ttf*),

- *GOST type B* (имя файла шрифта *gost\_b.ttf*),
- *GOST type AU* (Юникод-шрифт, имя файла шрифта *gost\_au.ttf*),
- *GOST type BU* (Юникод-шрифт, имя файла шрифта *gost\_bu.ttf*),
- *Symbol type A* (имя файла шрифта *symbol\_a.ttf*),
- *Symbol type B* (имя файла шрифта *symbol\_b.ttf*).

Векторные шрифты:

- *GOST type A (plotter)* (имя файла шрифта *gost\_a.fon*),
- *GOST type B (plotter)* (имя файла шрифта *gost\_b.fon*),
- *Symbol type A* (имя файла шрифта *symbol\_a.fon*),
- *Symbol type B* (имя файла шрифта *symbol\_b.fon*).

# <span id="page-7-0"></span>*Запуск Учебной версии КОМПАС-3D*

#### Система готова к работе после установки **КОМПАС-3D Учебная версия для машиностроения и приборостроения**.

Для запуска Учебной версии КОМПАС-3D щелкните мышью на ее пиктограмме в группе *КОМПАС-3D v... Учебная версия*, созданной при установке в меню *Пуск* операционной системы.

## *Желаем вам успешной работы с Учебной версией системы КОМПАС-3D!*

#### **Офис АСКОН:**

Санкт-Петербург, ул. Одоевского, дом 5, литера «А» Тел. (812) 703-39-34 E-mail: info@ascon.ru

**АСКОН в сети Интернет:**

[http://www.ascon.ru](http://www.ascon.ru/)

**Адрес Службы технической поддержки:** E-mail: support@ascon.ru

**Сайт Службы технической поддержки в Интернет:**

[http://support.ascon.ru](http://support.ascon.ru/)

© ООО «АСКОН-Системы проектирования», 2021. Все права защищены.